#### MANUALE DEL PROTOCOLLO INFORMATICO E GESTIONE DOCUMENTALE A NORMA

ADOTTATO DALL'ENTE

All7ManProtDoc

Rev. 01

del

13/03/2023

# Pag. 1 di 24

## COMUNE DI CENTALLO

### ALLEGATO 7

AL MANUALE DI GESTIONE DEL PROTOCOLLO INFORMATICO, DEI FLUSSI DOCUMENTALI E DEGLI ARCHIVI

IL SISTEMA DOCUMENTALE E DI PROTOCOLLAZIONE ADOTTATO DALL'ENTE

#### MANUALE DEL PROTOCOLLO INFORMATICO E GESTIONE DOCUMENTALE A NORMA

#### ADOTTATO DALL'ENTE

All7ManProtDoc Rev. 01 del 13/03/2023 Pag. 2 di 24

#### INDICE

- 1 Premessa: Il sistema documentale e di protocollazione adottato dall'Ente
- 2 La protocollazione dei documenti in arrivo
- 3 Operatività dei flussi documentali in arrivo
- 3.1 Presa visione della corrispondenza protocollata in arrivo
- 3.2 Presa in carico della corrispondenza di propria competenza
- 3.3 Assegnazione di un documento ad istruttore/i competenti da parte del Responsabile
- 3.4 Fascicolazione di un documento in arrivo
- 4 Operatività dei flussi documentali in uscita
- 4.1 Formazione di un nuovo documento
- 4.2 Condivisione interna di un documento
- 4.3 Fascicolazione digitale di un documento
- 4.4 Firma digitale di un documento
- 4.5 Protocollazione in uscita di un documento
- 4.6 Archiviazione di un documento
- 4.7 Trasmissione di un documento ai destinatari
- 5 Documenti interni
- 6 L'Archivio documentale
- 7 Visualizzazione della posta elettronica (non ancora protocollata)
- 8 Scadenziario/Agenda
- 9 Messaggistica interna tra operatori (Post it)
- 10- Cronologia delle azioni su documenti/procedimenti
- 11 La gestione degli accessi

#### MANUALE DEL PROTOCOLLO INFORMATICO E GESTIONE DOCUMENTALE A NORMA

ADOTTATO DALL'ENTE

All7ManProtDoc Rev. 01 del 13/03/2023 Pag. 3 di 24

#### 1 - Premessa: Il sistema documentale e di protocollazione adottato dall'Ente

L'ente, per adempiere e perseguire quanto previsto dalla normativa e dalle nuove Linee Guida AGID sulla dematerializzazione, formazione, gestione e conservazione dei documenti informatici, ha adottato e sta operando con la piattaforma software SISCOM di gestione documentale denominata "OLIMPO" che ha un modulo specifico per la protocollazione denominato "EGISTO".

La soluzione riunisce tutte le funzionalità necessarie per gestire la documentazione ed i procedimenti amministrativi informatici relazionandosi con gli altri applicativi gestionali SISCOM ed integrando i servizi di protocollo informatico, gestione documentale, scrivania digitale, archiviazione digitale, fascicolazione, gestione dei Procedimenti Amministrativi (Workflow), interscambio con lo Sportello online per il Cittadino e conservazione.

Con Olimpo la gestione dei documenti è TOTALMENTE INTEGRATA.

La Scrivania Digitale permette a ciascun operatore di redigere qualsiasi documento, di condividerlo con il proprio Responsabile/Dirigente, di firmarlo digitalmente, di protocollarlo, fascicolarlo e trasmetterlo DIRETTAMENTE dalla Scrivani Digitale, senza dover ricorrere ad alcun applicativo esterno!

Le attività abituali d'ufficio vengono così gestite in modo ordinato, guidato e totalmente integrato.

Il sistema permette la gestione di documenti indipendentemente dal loro formato nativo (informatico all'origine o cartaceo digitalizzato).

Tutti i documenti informatici, sia creati dall'AOO che ricevuti dall'esterno sono archiviati all'interno del sistema di gestione documentale, contestualmente alle operazioni di registrazione e segnatura di protocollo, in un repository che ne garantisce la sicurezza e l'immodificabilità.

L'archivio è accessibile ai solo operatori accreditati e la ricerca è garantita da un sistema di reperimento parametrico dei documenti.

La piattaforma permette la protocollazione e l'archiviazione digitale di tutta la corrispondenza in arrivo dell'Ente e gestisce, in modo totalmente digitale, la distribuzione della posta agli uffici.

3

#### MANUALE DEL PROTOCOLLO INFORMATICO E GESTIONE DOCUMENTALE A NORMA

All7ManProtDoc Rev. 01 Pag. 4 di 24

#### ADOTTATO DALL'ENTE

del 13/03/2023

L'operazione di smistamento digitale è supportata da un'apposita area di monitoraggio denominata "Quaderno di lavoro", all'interno della quale ogni operatore, in base al proprio ruolo all'interno dell'Ente, è in grado di visionare la corrispondenza in arrivo, prenderla in carico, fascicolarla, assegnarla ed evaderla.

La corrispondenza in partenza viene gestita direttamente dalle unità organizzative che producono i documenti.

I documenti informatici possono essere creati direttamente dalla scrivania digitale o essere prodotti dagli applicativi gestionali integrati alla piattaforma di gestione documentale

Le operazioni di firma digitale, condivisione interna, protocollazione e segnatura, archiviazione, trasmissione e conservazione sono tutte integrate all'interno della piattaforma e sono riportate in evidenza all'operatore competente nell' area di monitoraggio sopra citata denominata "Quaderno di lavoro".

Inoltre, grazie al calendario digitale integrato, ogni appuntamento, scadenza o attività lavorativa può essere registrata dall'utente e mantenuta in evidenza nell'area di monitoraggio.

Il "Quaderno di lavoro" supporta così passo a passo l'operatore nell'espletamento di tutte le sue incombenze.

#### MANUALE DEL PROTOCOLLO INFORMATICO E GESTIONE DOCUMENTALE A NORMA

ADOTTATO DALL'ENTE

#### 2 - La protocollazione dei documenti in arrivo - EGISTO

Il software "EGISTO" connesso al sistema "OLIMPO" permette di gestire il protocollo in base al D.P.R. n. 445/2000 e s.m.i.

Egisto garantisce la sicurezza dei dati e delle funzioni ed inoltre dispone di un registro delle movimentazioni con riferimento agli operatori che le hanno effettuate.

Egisto assicura una protocollazione rapida sia della corrispondenza nativa digitale sia di quella cartacea garantendo così un efficace smistamento digitale della corrispondenza.

EGISTO permette infatti di protocollare:

- E-mail Certificate/E-mail: il sistema protocolla automaticamente tutte le informazioni contenute nel messaggio di posta selezionato (oggetto, mittente, allegati, riferimenti del protocollo ricevuto, ecc);
- Istanze pervenute tramite lo sportello on line dell'Ente: il sistema il sistema protocolla automaticamente tutte le informazioni ricevute;
- Istanze pervenute da altre Pubbliche Amministrazioni tramite la cooperazione applicativa (Interfacce di servizio SOAP). Per consentire la cooperazione applicativa tra P.A. l'Amministrazione provvederà a registrare e mantenere aggiornato, per ogni AOO individuata nella propria organizzazione, l'Indice dei domicili digitali delle pubbliche amministrazioni e dei gestori di pubblici servizi (IPA) con i dati necessari e adotterà gli strumenti idonei per la sottoscrizione della segnatura.
- File informatici da supporti digitali esterni (CD-ROM, DVD, hard disk, pen drive ecc.)
- Documentazione cartacea (posta ordinaria, raccomandata o consegnata a mano) allegando la scansione della documentazione

 $\bullet$  ...

#### MANUALE DEL PROTOCOLLO INFORMATICO E GESTIONE DOCUMENTALE A NORMA

ADOTTATO DALL'ENTE

All7ManProtDoc Rev. 01 del 13/03/2023 Pag. 6 di 24

Ultimata la protocollazione di un documento pervenuto, esso potrò essere reso immediatamente disponibile ai componenti delle varie unità organizzative competenti tramite il sistema di Gestione documentale "OLIMPO" all'interno dell'area di monitoraggio denominata "Quaderno di lavoro".

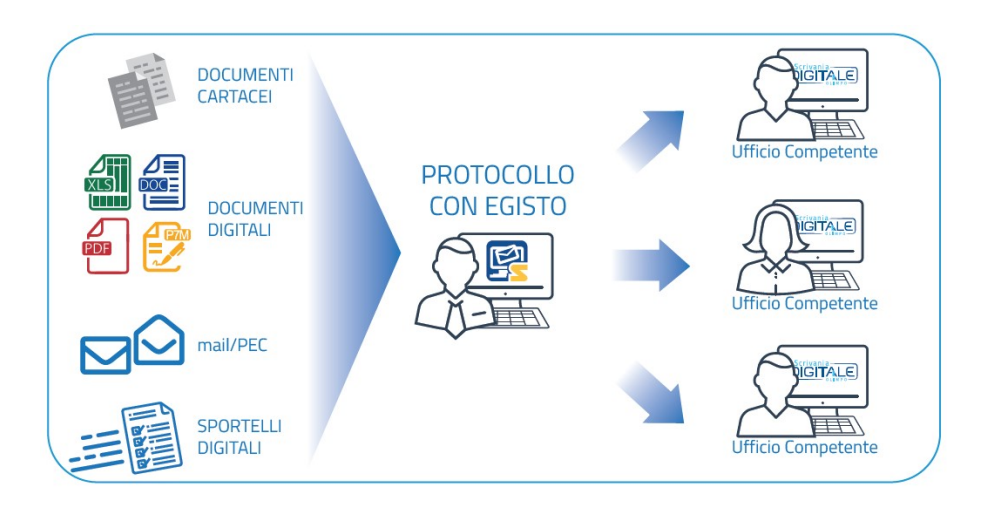

#### MANUALE DEL PROTOCOLLO INFORMATICO E GESTIONE DOCUMENTALE A NORMA

ADOTTATO DALL'ENTE

All7ManProtDoc Rev. 01 del 13/03/2023 Pag. 7 di 24

#### 3 - Operatività dei flussi documentali in arrivo

Lo svolgimento delle operazioni quotidiane della scrivania digitale è supportato da un'apposita area di monitoraggio denominata "Quaderno di lavoro", all'interno della quale ogni operatore potrà essere in grado di visionare la corrispondenza in arrivo, prenderla in carico o assegnarla, fascicolarla, gestirla ed evaderla

#### **STRUTTURA FLUSSI DOCUMENTALI**

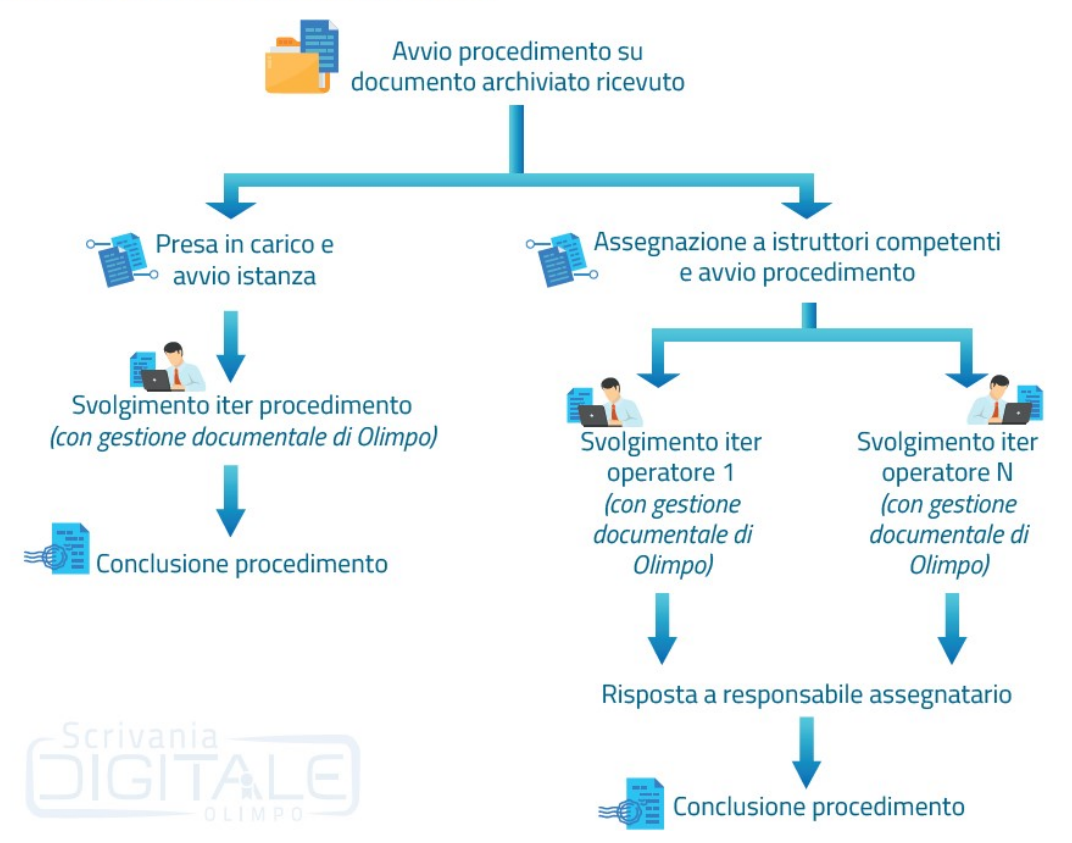

#### MANUALE DEL PROTOCOLLO INFORMATICO E GESTIONE DOCUMENTALE A NORMA

ADOTTATO DALL'ENTE

#### 3.1 – Presa visione della corrispondenza protocollata in arrivo

All'interno del quaderno di lavoro di "OLIMPO" è presente la sezione "Da Visionare", grazie alla quale ogni operatore autorizzato è in grado di visionare in tempo reale la corrispondenza protocollata/archiviata in arrivo destinata al proprio ufficio per competenza o per conoscenza.

La corrispondenza registrata in arrivo può inoltre essere sottoposta a cifratura e/o uso di codici identificativi (o altre soluzioni) dei dati sensibili/giudiziari in essa contenuti allo scopo di rendere i dati e i documenti accessibili esclusivamente ai soggetti autorizzati dal sistema di gestione documentale.

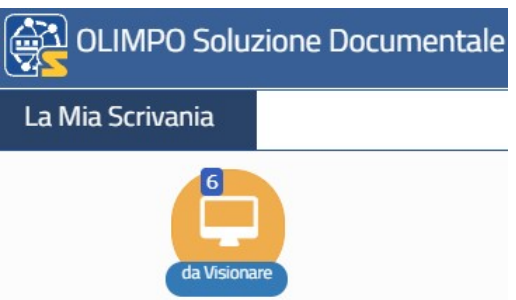

#### 3.2 - Presa in carico della corrispondenza di propria competenza

All'interno del sistema documentale è possibile dichiarare la presa in carico dei documenti di propria competenza.

Il documento preso in carico viene poi visualizzato in apposito nodo del quaderno di lavoro di "OLIMPO" denominato "Attività da fare/Istanze".

L'attività relativa alla presa in carico del documento viene comunicata automaticamente sul quaderno di lavoro a tutti gli operatori abilitati alla visione/gestione di quel documento.

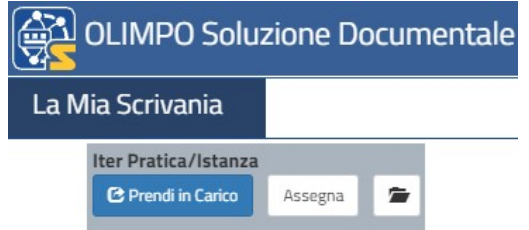

### 3.3 – Assegnazione di un documento ad istruttore/i competenti da parte del Responsabile

All'interno del sistema documentale, i Responsabili o loro facenti funzione hanno la possibilità di assegnare un documento ad uno o più "incaricati del procedimento/collaboratori".

Il documento assegnato viene poi ricevuto in apposito nodo del quaderno di lavoro di "OLIMPO" denominato "Attività da fare/Istanze".

L'assegnazione può inoltre essere accompagnata da una nota operativa con la quale si possono indicare le eventuali modalità operative da seguire.

L'assegnatario può monitorare in qualsiasi momento lo stato di avanzamento delle operazioni sul documento.

La peculiarità dell'assegnazione di "OLIMPO" consiste nel fatto che i documenti che vengono assegnati nel sistema non vengono mai replicati.

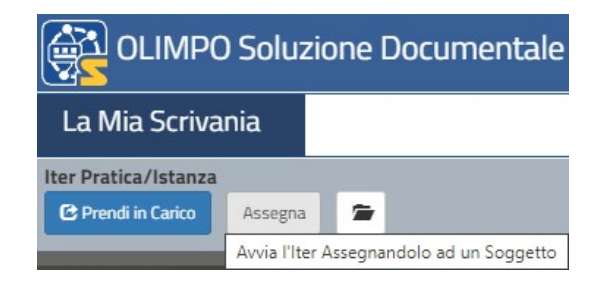

#### MANUALE DEL PROTOCOLLO INFORMATICO E GESTIONE DOCUMENTALE A NORMA

ADOTTATO DALL'ENTE

All7ManProtDoc Rev. 01 del 13/03/2023 Pag. 10 di  $24$ 

3.4 - Fascicolazione di un documento

L'operazione di fascicolazione è particolarmente importante per la ricerca sistematica dei documenti, per l'archiviazione corrente, di deposito e storica.

Olimpo permette la creazione di nuovi fascicoli/sotto-fascicoli con la registrazione delle informazioni essenziali (metadati) così come previsto nell'allegato 5 delle Linee Guida Agid.

La creazione e l'assegnazione del fascicolo o del relativo sotto-fascicolo può essere effettuata dal soggetto Responsabile del documento o suo incaricato.

I documenti contenuti in un fascicolo sono facilmente ricercabili attraverso i relativi metadati.

La struttura e la metodologia con la quale l'Ente gestisce i Fascicoli è descritta dettagliatamente all'interno del capito 5 del MANUALE DI GESTIONE DEL PROTOCOLLO INFORMATICO, DEI FLUSSI DOCUMENTALI E DEGLI ARCHIVI

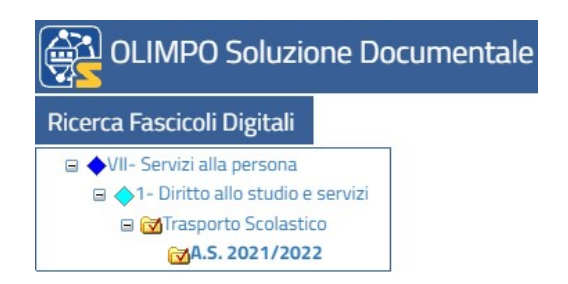

#### MANUALE DEL PROTOCOLLO INFORMATICO E GESTIONE DOCUMENTALE A NORMA

ADOTTATO DALL'ENTE

#### 4 - Operatività dei flussi dei documenti in uscita

La "Scrivania Digitale" è il cardine del sistema documentale. Tutti i documenti prodotti dall'Ente possono essere trattati ed archiviati in "OLIMPO".

L'inserimento di un documento è una delle operazioni più comuni con la quale si confrontano quotidianamente gli operatori.

Con Olimpo la gestione dei documenti è totalmente integrata e permette a ciascun operatore di redigere qualsiasi documento e di condividerlo con il proprio Responsabile/Dirigente direttamente dalla Scrivania Digitale, senza dover ricorrere ad alcun applicativo esterno!

I documenti condivisi sono immediatamente a disposizione dei Responsabili/Dirigenti competenti tramite sistema di NOTIFICA integrato.

Il responsabile/dirigente potrà così consultare rapidamente i documenti, modificarli firmarli digitalmente ed eventualmente ri-condividerli per correzioni, protocollazione e trasmissione.

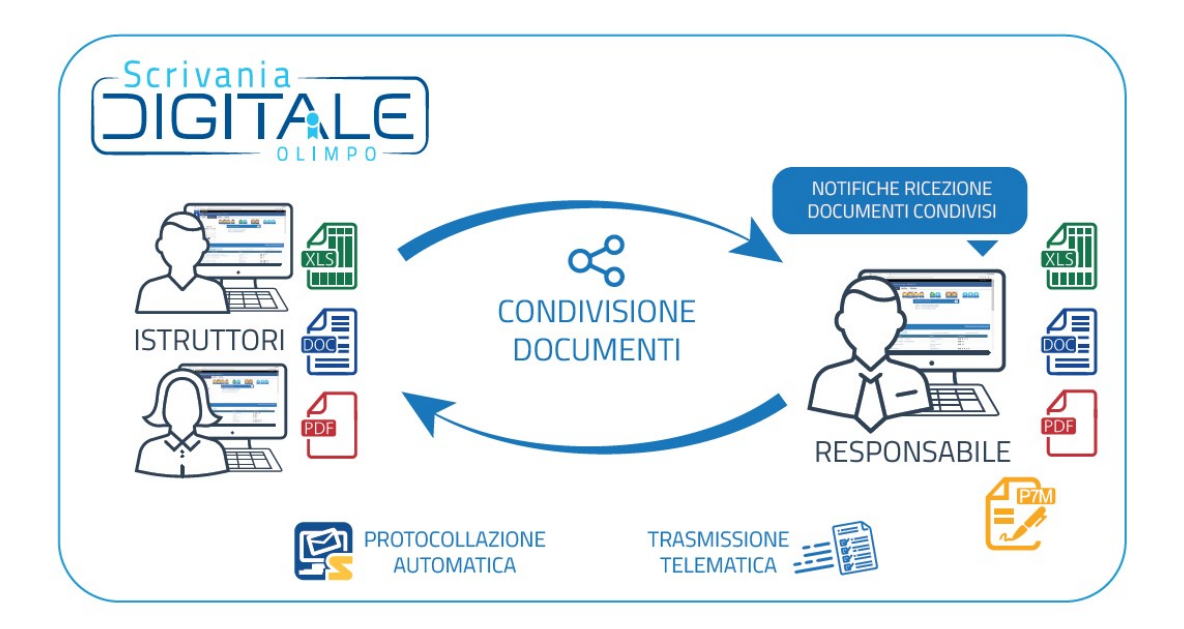

#### MANUALE DEL PROTOCOLLO INFORMATICO E GESTIONE DOCUMENTALE A NORMA

ADOTTATO DALL'ENTE

All7ManProtDoc Rev. 01 del 13/03/2023 Pag. 12 di  $24$ 

4.1 - Formazione nuovo documento

Dalla Scrivania digitale è possibile creare un nuovo documento oppure crearne uno nuovo in risposta ad uno ricevuto.

Per formare un nuovo documento è necessario inserire le informazioni principali (metadati), essenziali poi per la ricerca e l'archiviazione all'interno del sistema documentale.

I metadati principali da inserire sul documento sono la data, l'oggetto, il/i destinatario/i, la tipologia di documento, il titolario di classificazione, la fascicolazione, gli uffici competenti, il numero di protocollo, la

la data di protocollo, ecc…

Al fine di standardizzare il più possibile le metodologie di archiviazione dei documenti ,l'Ente ha la possibilità di utilizzare modelli standard (corrispondenze predefinite), utili nel prevenire errori di digitazione o impostazioni personali.

È possibile utilizzare modelli di testi word/excel predefiniti (testi base) per la creazione dei file di testo all'interno del documento. All'interno di questi testi vi sono valori che si compilano automaticamente in base ai metadati inseriti sul documento.

Qualora non si utilizzi un testo base è comunque sempre possibile richiamare un documento di testo già presente all'interno del proprio file system, che verrà copiato e caricato in Olimpo e di conseguenza potrà poi essere personalizzato secondo le proprie esigenze.

Al documento di testo principale è sempre possibile aggiungere ulteriori documenti allegati.

Nel caso di risposta a documento in entrata, i relativi metadati/informazioni sono già proposti/e in automatico dal sistema sulla maschera di dettaglio del nuovo documento e riportati automaticamente sul file di testo

12

#### MANUALE DEL PROTOCOLLO INFORMATICO E GESTIONE DOCUMENTALE A NORMA

#### ADOTTATO DALL'ENTE

All7ManProtDoc Rev. 01 del 13/03/2023 Pag. 13 di 24

Il testo così creato può essere redatto dall'operatore competente.

La corrispondenza registrata in partenza può inoltre essere sottoposta a cifratura e/o uso di codici identificativi (o altre soluzioni) dei dati sensibili/giudiziari in essa contenuti allo scopo di rendere i dati e i documenti accessibili esclusivamente ai soggetti autorizzati dal sistema di gestione documentale.

Tutti i documenti in fase di redazione all'interno del sistema documentale sono reperibili all'interno dell'area di monitoraggio del quaderno di Lavoro di "OLIMPO" alla voce "*In* lavorazione/redazione".

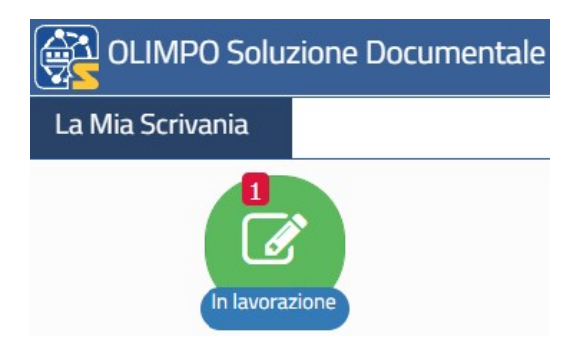

#### MANUALE DEL PROTOCOLLO INFORMATICO E GESTIONE DOCUMENTALE A NORMA

ADOTTATO DALL'ENTE

All7ManProtDoc Rev. 01 del 13/03/2023 Pag. 14 di 24

#### 4.2 - Condivisione interna di un documento

Tramite il sistema documentale è possibile condividere/inviare internamente un documento ad altri operatori/responsabili con la specifica delle operazioni da compiere sul documento (consultazione, correzione, apposizione di firma digitale, protocollazione, invio all'esterno ecc..);

La peculiarità della condivisione dei documenti in "OLIMPO" consiste nel fatto che i documenti memorizzati nel sistema non vengono replicati ed il sistema consente di assegnare le visibilità e di spedire i documenti con "notifica" di avviso.

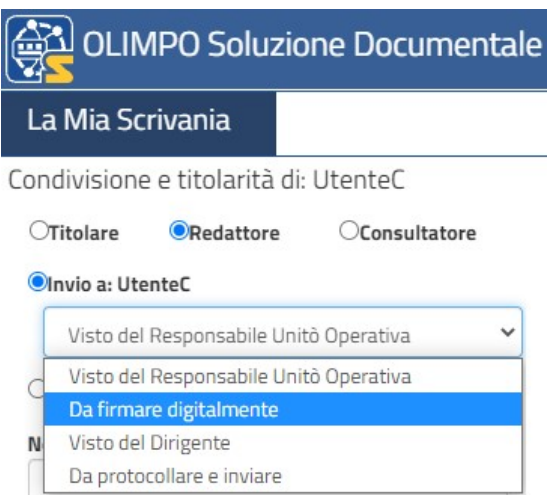

La ricezione di un documento condiviso viene segnalata su apposito nodo del quaderno di lavoro accompagnata dalla specifica dell'operazione da compiere sul documento.

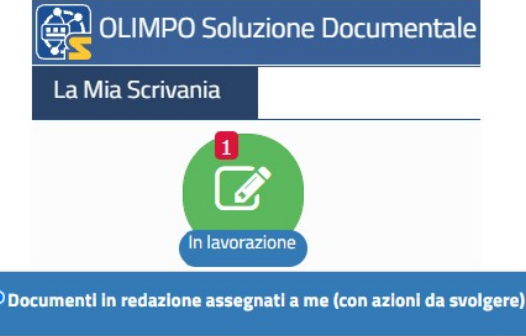

#### MANUALE DEL PROTOCOLLO INFORMATICO E GESTIONE DOCUMENTALE A NORMA

ADOTTATO DALL'ENTE

### 4.3 - Fascicolazione digitale di un documento

La creazione e l'assegnazione del fascicolo o del relativo sotto-fascicolo può essere effettuata dal soggetto Responsabile del documento o suo incaricato.

La struttura dei fascicoli digitali di "OLIMPO" è correlata ai procedimenti gestiti dalle procedure gestionali e dalle procedure del sistema di workflow. Pertanto i fascicoli vengono alimentati:

- dal sistema documentale
- dalle altre procedure gestionali Siscom

Se il documento prodotto tramite la scrivania digitale del sistema documentale "OLIMPO" è in risposta ad uno in arrivo già fascicolato, l'assegnazione del fascicolo e del relativo sotto-fascicolo sarà automatica.

Quando invece viene prodotto un nuovo documento tramite specifica procedura gestionale del sistema integrato Siscom, sarà la stessa a collocare il documento all'interno del relativo fascicolo digitale (macrofascicolo) ed a creare il fascicolo/sottofascicolo relativo all'affare o al procedimento in corso.

Olimpo permette la creazione di nuovi fascicoli/sotto-fascicoli con la registrazione delle informazioni essenziali (metadati) così come previsto nell'allegato 5 delle Linee Guida Agid.

I documenti contenuti in un fascicolo sono facilmente ricercabili attraverso i relativi metadati.

#### MANUALE DEL PROTOCOLLO INFORMATICO E GESTIONE DOCUMENTALE A NORMA

ADOTTATO DALL'ENTE

All7ManProtDoc Rev. 01 del 13/03/2023 Pag. 16 di 24

La struttura e la metodologia con la quale l'Ente gestisce i Fascicoli è descritta dettagliatamente all'interno del capito 5 del MANUALE DI GESTIONE DEL PROTOCOLLO INFORMATICO, DEI FLUSSI DOCUMENTALI E DEGLI ARCHIVI

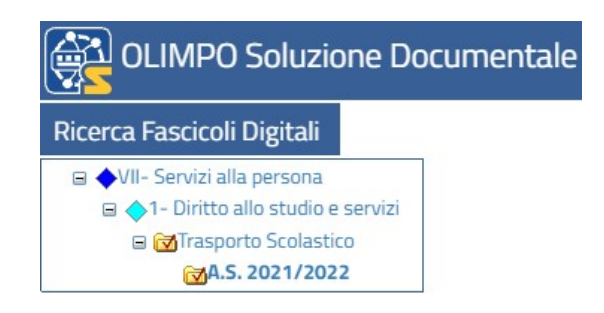

#### MANUALE DEL PROTOCOLLO INFORMATICO E GESTIONE DOCUMENTALE A NORMA

ADOTTATO DALL'ENTE

#### 4.4 - Firma digitale di un documento

Le operazioni di firma digitale sono integrate all'interno della scrivania digitale "OLIMPO" e sono riportate in evidenza all'operatore competente nella sua area di monitoraggio del quaderno di lavoro.

"OLIMPO" gestisce sia la firma digitale attraverso dispositivi "fisici" (smartcard e key USB) sia la firma digitale remota.

Grazie al sistema documentale è possibile effettuare direttamente le firme digitali senza dover passare attraverso programmi esterni di firma ed è inoltre possibile effettuare la firma massiva dei documenti.

Le tipologie di firme utilizzabili sui documenti sono descritte dettagliatamente all'interno del capito 2 del MANUALE DI GESTIONE DEL PROTOCOLLO INFORMATICO, DEI FLUSSI DOCUMENTALI E DEGLI ARCHIVI

#### 4.5 - Protocollazione in uscita di un documento

All'interno del sistema documentale è possibile, da parte degli utenti preventivamente abilitati dal Responsabile del protocollo, protocollare in uscita i documenti.

Utilizzando la funzione di protocollazione in uscita di "OLIMPO" viene attribuito automaticamente un numero di protocollo comprensivo di tutti i dati già preventivamente caricati dall'utente sul documento (metadati).

Se l'utente non è abilitato alla protocollazione può comunque inoltrare il documento tramite il sistema documentale all'ufficio protocollo, il quale vedrà la richiesta in uno specifico nodo sul quaderno di lavoro e potrà protocollare il documento.

#### MANUALE DEL PROTOCOLLO INFORMATICO E GESTIONE DOCUMENTALE A NORMA

ADOTTATO DALL'ENTE

#### 4.6 - Archiviazione di un documento

Terminate le operazioni di redazione e sottoscrizione di un documento si può procedere con la protocollazione ed all'archiviazione automatica del medesimo.

A ciascun documento archiviato viene attribuito un codice univoco di archiviazione.

Il documento sarà facilmente rintracciabile all'interno dell'archivio documentale di "OLIMPO" grazie al motore di ricerca interno, che permette la ricerca parametrica per i metadati presenti sui documenti.

#### 4.7 Trasmissione di un documento ai destinatari

È possibile inviare all'esterno qualsiasi documento registrato nel sistema documentale "OLIMPO". Se la trasmissione avviene tramite e-mail o PEC, il messaggio di posta elettronica viene automaticamente salvato all'interno del documento inviato, così come le ricevute di accettazione e consegna qualora l'invio avvenga tramite Posta Elettronica Certificata.

Se la trasmissione avviene tramite cooperazione applicativa (con altre P.A.) il messaggio spedito viene automaticamente salvato all'interno del documento inviato, così come le relative ricevute.

Per consentire la cooperazione applicativa tra P.A. l'Amministrazione provvederà a registrare e mantenere aggiornato, per ogni AOO individuata nella propria organizzazione, l'Indice dei domicili digitali delle pubbliche amministrazioni e dei gestori di pubblici servizi (IPA) con i dati necessari e adotterà gli strumenti idonei per la sottoscrizione della segnatura.

#### MANUALE DEL PROTOCOLLO INFORMATICO E GESTIONE DOCUMENTALE A NORMA

ADOTTATO DALL'ENTE

13/03/2023

### 5 - Documenti interni

La scrivania digitale permette di gestire i documenti interni dell'ente (protocollati o semplicemente archiviati).

Le modalità di redazione, condivisione e sottoscrizione sono analoghe a quelle illustrate nei paragrafi precedenti.

La ricezione dei documenti interni da parte degli uffici coinvolti avviene all'interno dell'area di monitoraggio del quaderno di Lavoro di "OLIMPO" alla voce "Interni/Pervenuti da Interno".

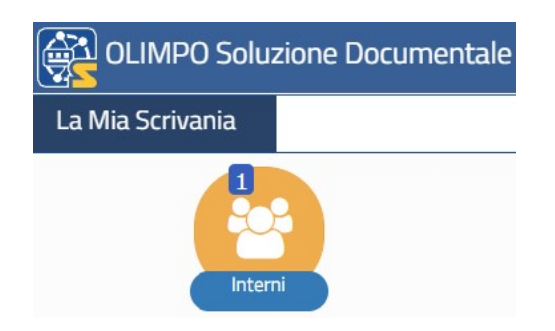

Il documento sarà ricercabile in qualunque momento grazie al motore di ricerca presente nella sezione di "OLIMPO" relativa all'archivio.

#### MANUALE DEL PROTOCOLLO INFORMATICO E GESTIONE DOCUMENTALE A NORMA

ADOTTATO DALL'ENTE

All7ManProtDoc Rev. 01 del 13/03/2023 Pag. 20 di  $24$ 

#### 6 - L'Archivio documentale

Tutti i documenti informatici, sia creati dall'Ente che ricevuti dall'esterno, sono archiviati all'interno del sistema di gestione documentale "OLIMPO". L'archivio è accessibile ai solo operatori accreditati e la ricerca dei documenti è garantita da un motore di ricerca interno parametrico.

"OLIMPO" possiede un efficiente sistema di ricerca e reperimento dei documenti basato sui dati inseriti nelle maschere di indicizzazione (metadati), al momento della memorizzazione del documento o anche in momenti successivi per i soli dati facoltativi.

La ricerca di documenti può essere effettuata per documento singolo, per procedimento o per fascicolo, o in base ad altri criteri di individuazione (es. tipologia, classificazione ecc.). Il sistema di gestione documentale consente l'inserimento di modelli di ricerca e di consultazione, con maschere personalizzate, richiamabili ripetutamente nel tempo. La ricerca delle informazioni sul sistema è effettuata secondo criteri basati su tutti i tipi di informazione registrati (metadati).

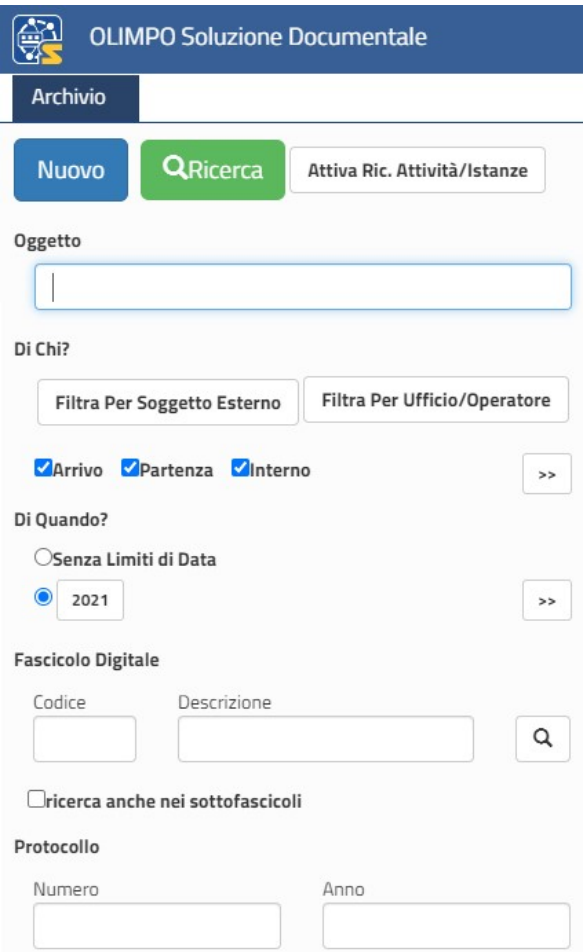

I criteri di selezione possono essere costituiti da espressioni semplici o da combinazioni di espressioni legate per mezzo di operatori logici. La ricerca può essere effettuata su singoli campi, o su parti del contenuto dei campi stessi.

È possibile così effettuare ricerche dei documenti valorizzando uno o più parametri di ricerca: oggetto, mittente/destinatario, fascicolo digitale, intervalli temporali, numero di protocollo, tipologia di documenti, ecc…

#### MANUALE DEL PROTOCOLLO INFORMATICO E GESTIONE DOCUMENTALE A NORMA

ADOTTATO DALL'ENTE

### 7 – Visualizzazione della posta elettronica (non ancora protocollata)

All'interno di "OLIMPO", dalla sezione denominata "E-mail" è possibile consultare le mail/PEC in arrivo sulle proprie caselle di posta elettronica istituzionali (normali e/o certificate).

È inoltre possibile richiedere all'ufficio protocollo la registrazione del numero di protocollo in arrivo su qualunque di queste mail/PEC (qualora non si sia autorizzati alla registrazione del protocollo in arrivo).

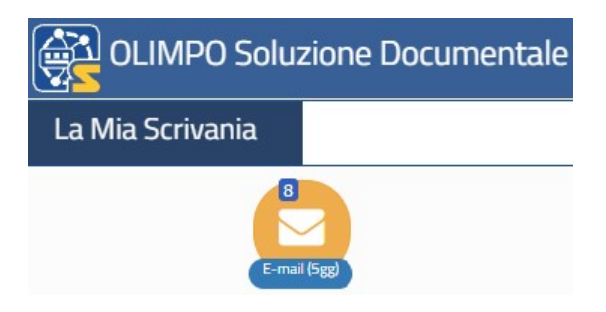

L'ufficio protocollo vedrà le richieste di protocollazione prevenute dagli uffici attraverso l'apposita voce presente nel monitoraggio di "OLIMPO" denominata "Documenti da protocollare"

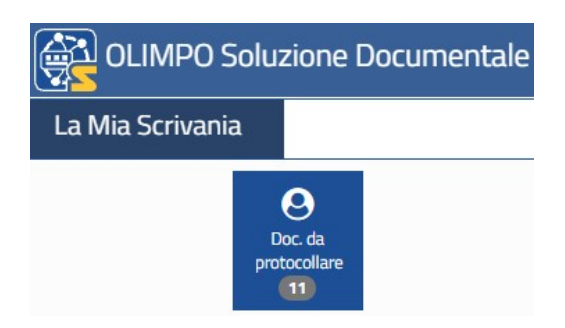

#### MANUALE DEL PROTOCOLLO INFORMATICO E GESTIONE DOCUMENTALE A NORMA

ADOTTATO DALL'ENTE

All7ManProtDoc Rev. 01 del Pag. 22 di 24

13/03/2023

### 8 - Scadenziario/Agenda

L'Agenda di lavoro integrata di "OLIMPO" permette all'operatore di gestire le proprie attività/scadenze/ appuntamenti. Le attività possono essere collegate a documenti ricevuti, ai procedimenti in corso sulla scrivania digitale o indipendenti dai documenti presenti nell'archivio.

Un promemoria visivo e sonoro ricorda le attività la cui scadenza è imminente.

È inoltre possibile condividere le attività registrate sul calendario con gli altri operatori e si può predisporre la ripetizione automatica della scadenza qualora si tratti di attività a cadenza settimanale, mensile o annuale

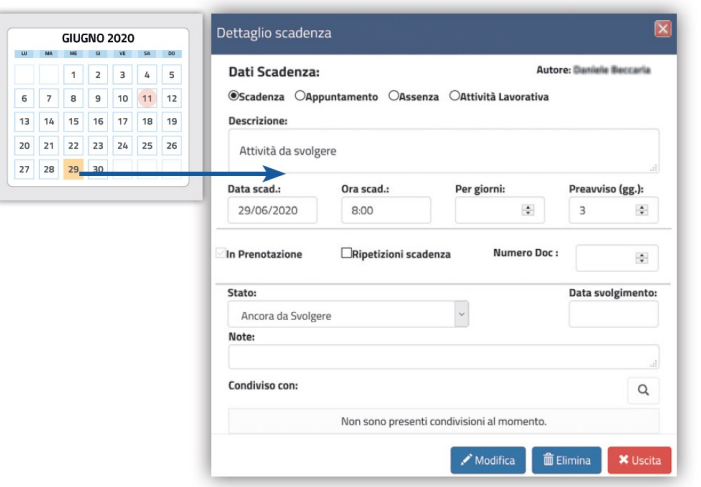

### **SCADENZIARIO CON CALENDARIO**

### 9 - Messaggistica interna tra operatori (Post it)

All'interno di Olimpo è possibile utilizzare da parte degli operatori una sezione di messaggistica interna denominata "Post it"

I post it spediti sono poi notificati al destinatario tramite apposita sezione dedicata.

#### MANUALE DEL PROTOCOLLO INFORMATICO E GESTIONE DOCUMENTALE A NORMA

ADOTTATO DALL'ENTE

#### 10 - Cronologia delle azioni su documenti/procedimenti

Tutte le azioni effettuate su un documento all'interno del sistema documentale (visualizzazione, lettura, presa in carico, assegnazione, ecc) vengono memorizzate automaticamente sul documento stesso in una specifica sezione di riepilogo delle operazioni effettuate; in questo modo è possibile monitorare, in qualunque momento, lo stato di avanzamento lavori del documento in esame.

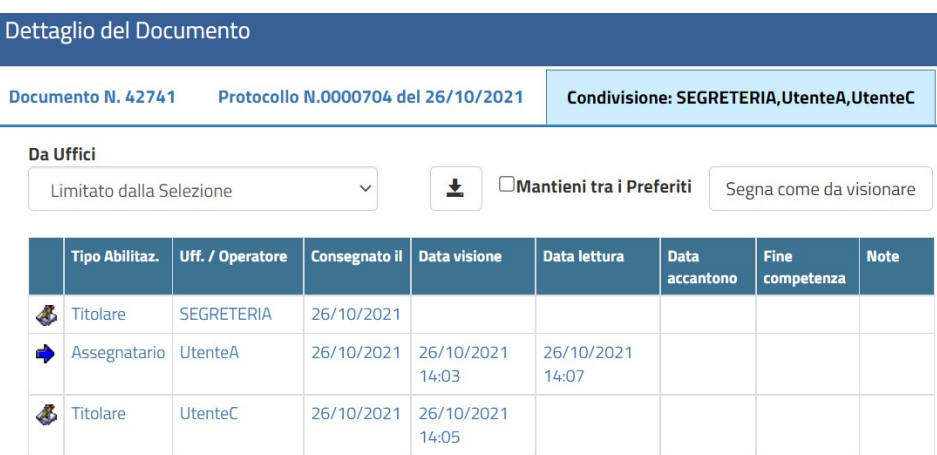

#### MANUALE DEL PROTOCOLLO INFORMATICO E GESTIONE DOCUMENTALE A NORMA

ADOTTATO DALL'ENTE

All7ManProtDoc Rev. 01 del 13/03/2023 Pag. 24 di  $24$ 

#### 11 – La gestione degli accessi

Il sistema "OLIMPO" gestisce un sistema di profilazione degli utenti e dei relativi diritti di accesso. Tutte le operazioni che si possono svolgere all'interno della procedura sono predeterminate: ogni singolo utente può avere il "diritto" o meno di svolgerle. In tal modo tutto ciò che accade nel sistema è controllato dal sistema stesso. Le azioni di ciascun utente vengono continuamente monitorate e registrate in automatico in appositi file di LOG, immodificabili.

A ciascun addetto vengono attribuiti un nome utente e una password, dei quali sarà unico responsabile sin dal momento della formale attribuzione. Con il primo accesso al sistema, l'utente è tenuto a modificare la password personale, individuandone un'altra nel rispetto dei parametri formali prestabiliti. Il sistema è configurato in modo tale che la password, da questo momento in avanti, non possa essere conosciuta da nessuno, nemmeno dall'amministratore di sistema.

Sono ammesse soltanto password conformi alla vigente normativa in materia di protezione, sicurezza e tutela dei dati personali. È prevista la sostituzione periodica della password di accesso, in conformità alle disposizioni vigenti.